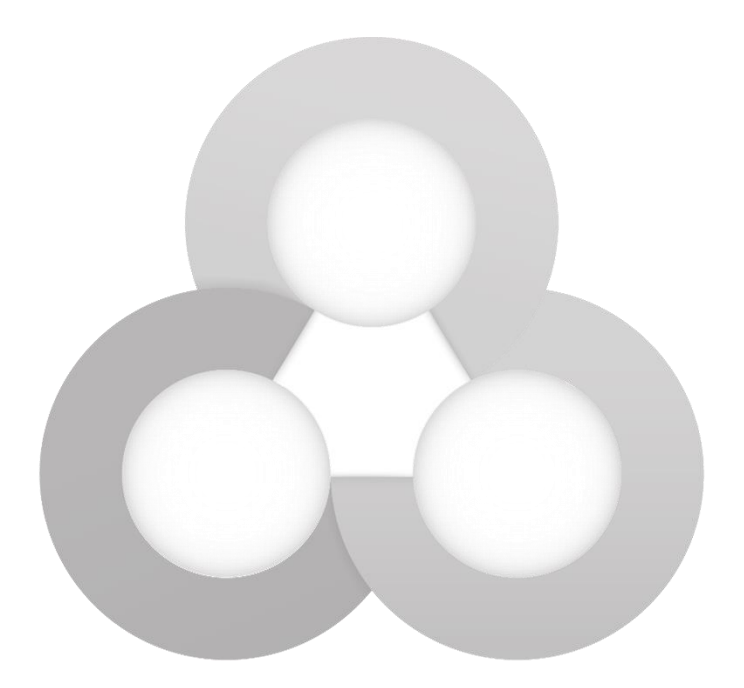

# **OSEntry**

## **Kurzanleitung: Montage, Kabel- und Anschlussplan – Version 1.2 <b>A** Polarität ! Software & Tools und weitere Hinweise im Support-Portal auf www.safecor.net

**SAFECOR GmbH** Sicherheit & Automation An der Strusbek 28 22926 Ahrensburg

+49 40 866874 11  $\sum$  info@safecor.de

- $\mathbf{A}$ Das Terminal nicht in der Nähe von Wärmequellen (Heizung, Luftschleuse, etc.) installieren.
- **A** Das Terminal nicht in der Nähe von Bereichen mit elektromagnetischer Interferenz installieren (Netzwerkleitungen, Stromleitungen).
- $\triangle$  Das Lese-Modul (Glasfläche) keiner direkten Lichtquelle aussetzen (Sonnen-/UV-Strahlen oder HV-Lampen, helle LED, usw.).
- **A** Das Terminal nicht direkten Witterungseinflüssen aussetzen (Regen, Schnee, usw.).
- **A** Metallische Untergründe und elektrisch leitende Umgebungen stören das Lesen von Karten/Transpondern.

# **Schritt 1: Verkabelung**

### **Installationsort Verkabelung, Anschluss**

- **A** Trennen Sie alle Netzteile vom Strom, bevor Sie die Verkabelung durchführen.
- A Achtung: An den 5-,7- und 10-poligen Steckern keine Spannung anlegen, da jede Spannung an diesen Kontakten das Gerät zerstört.
- Verwenden Sie zwingend eine FR107 Schutzdiode, da das Terminal durch Spannungs-Rückflüsse zerstört wird. **Achten Sie auf die Polarität der Diode.**
- A Bevor Sie das Terminal an das Schloss anschließen, prüfen Sie die Freigabe-Funktion des Schlosses / Türöffners: ► Tür öffnet, sobald Freigabekontakt gebrückt ist oder Spannung anliegt?
- $\mathbf{A}$ Installieren Sie nach der Inbetriebnahme immer die aktuellste **Firmware** und lesen Sie weitere Hinweise im Support-Portal auf www.safecor.net

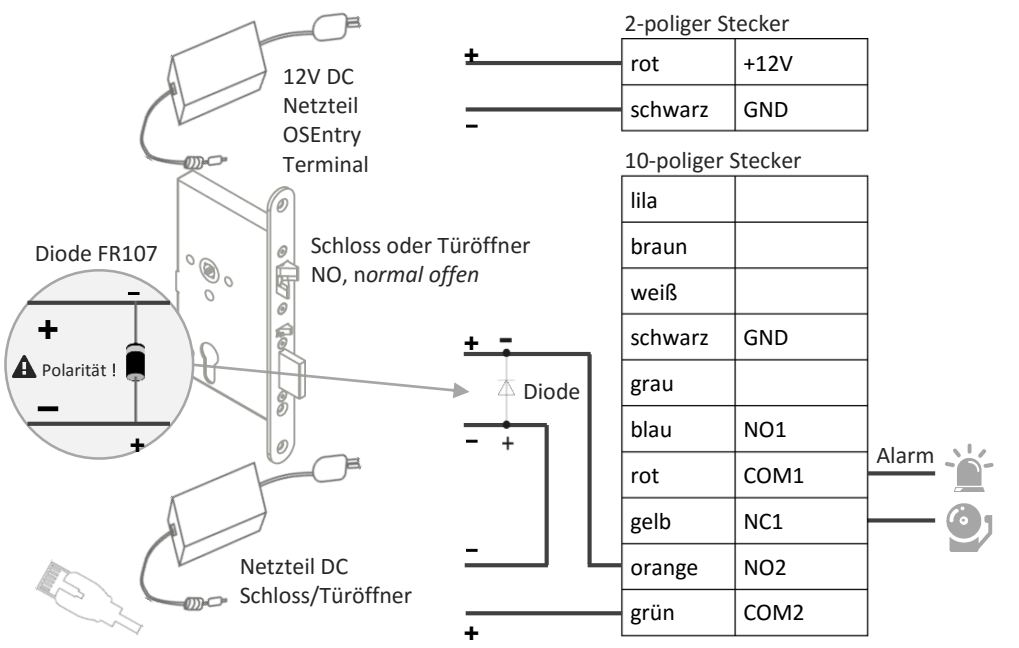

Netzwerk wird über den beiliegenden Adapter (4-poliger Stecker) angeschlossen.

# **Schritt 2: OSEntry Montage Schritt 2: OSEntry Montage**

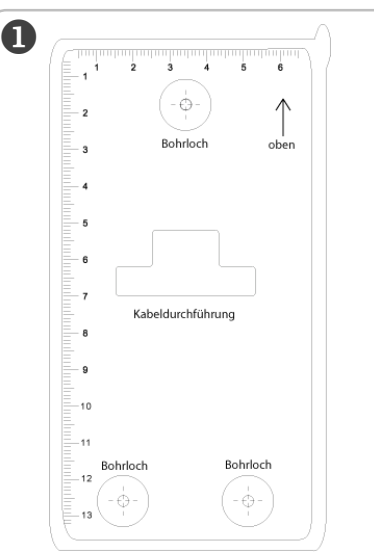

Verwenden Sie den beigefügten Montage-Aufkleber als Bohrschablone. Beachten Sie die Hinweise zum Installationsort (*siehe Rückseite*).

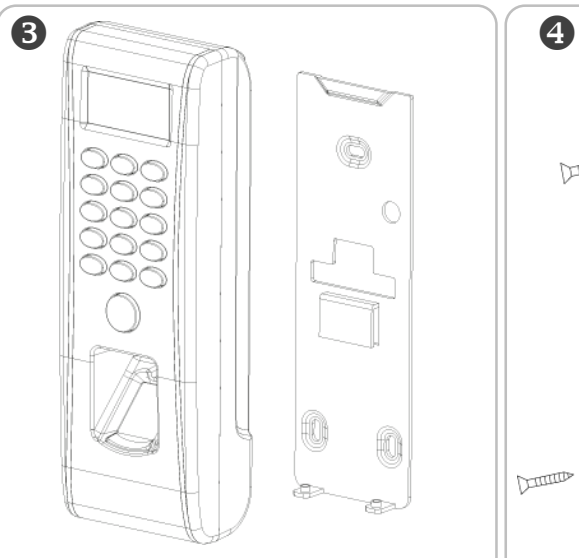

Entfernen Sie die rückseitige Metallplatte, welche zur Befestigung des Terminals an der Wand verwendet wird.

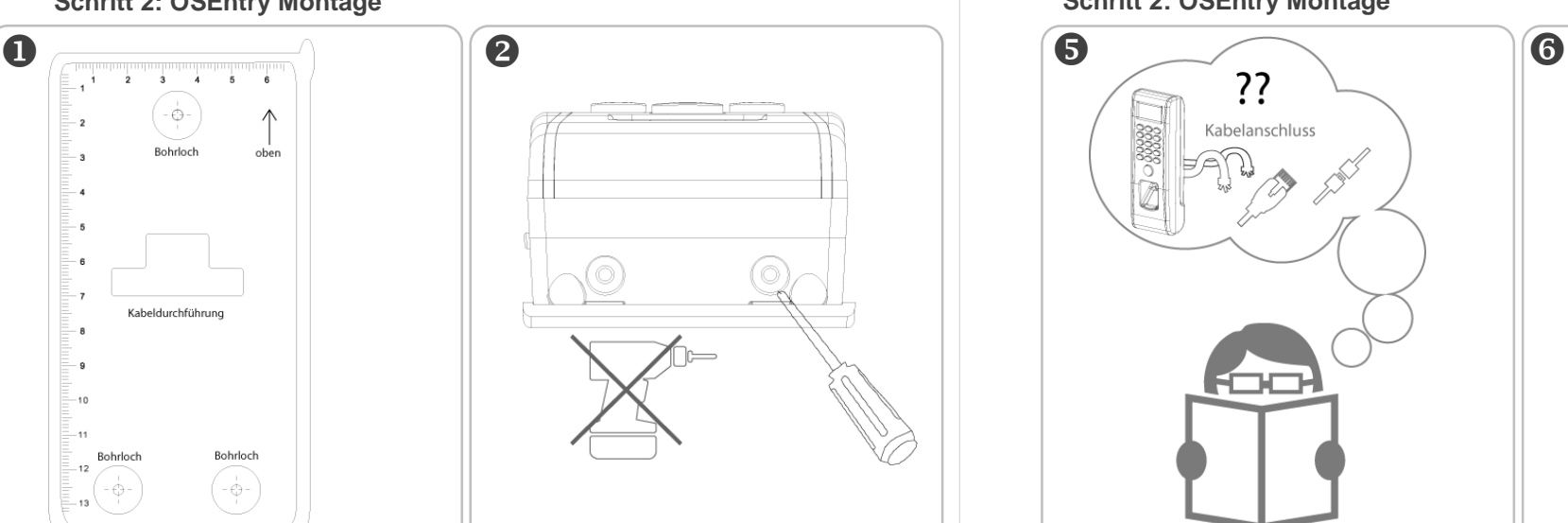

Lösen Sie vorsichtig die Schrauben auf der Unterseite des Gerätes. Verwenden Sie keinesfalls einen Bohrer oder Akkuschrauber!

Metallplatte Gummimatte  $\circlearrowright$ Comm DIRITION **DESIGNATION** 

Befestigen Sie Gummimatte und Metallplatte an der Wand. Die Gummiplatte dient als Isolationsschicht zwischen Metallplatte und Wand.

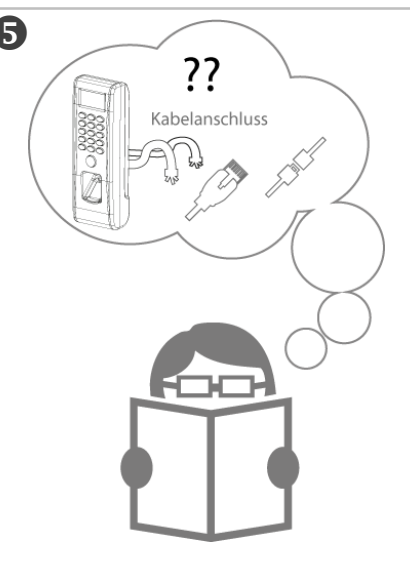

Bevor Sie das Terminal an der Wand befestigen, testen Sie die Funktion und Verkabelung gemäß des Kabel- und Anschlussplans (*siehe Rückseite*).

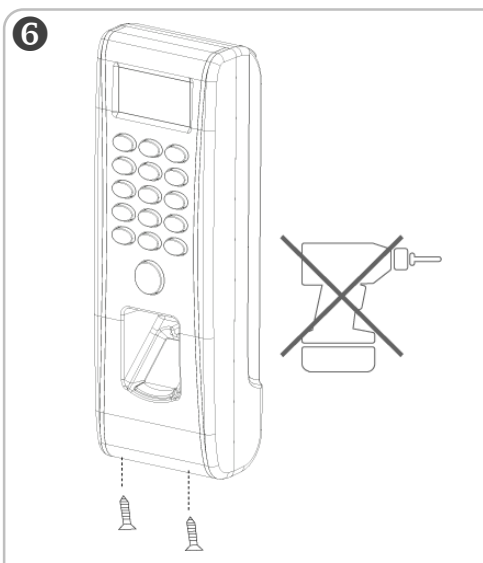

Führen Sie alle Stecker und Kabel durch die Kabeldurchführung und befestigen Sie vorsichtig die Schrauben auf der Unterseite des Gerätes.

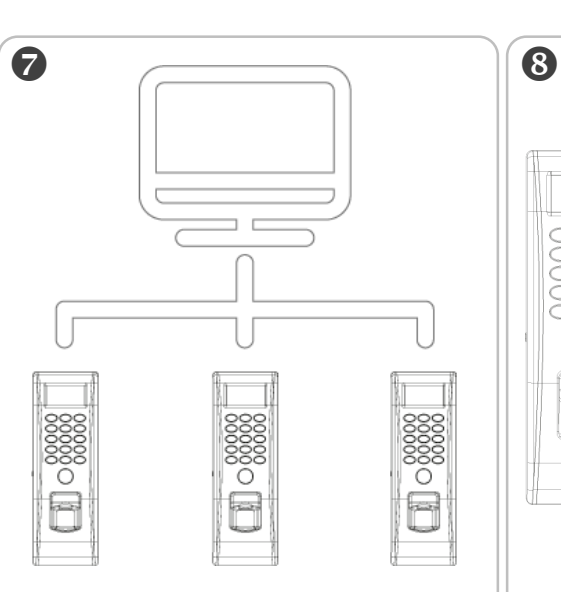

Melden Sie sich mit der ID-Nummer **0** und dem PIN **123456** im ► Menü an und hinterlegen Sie unter ► Einstellungen ► Netzwerk die IP-Daten.

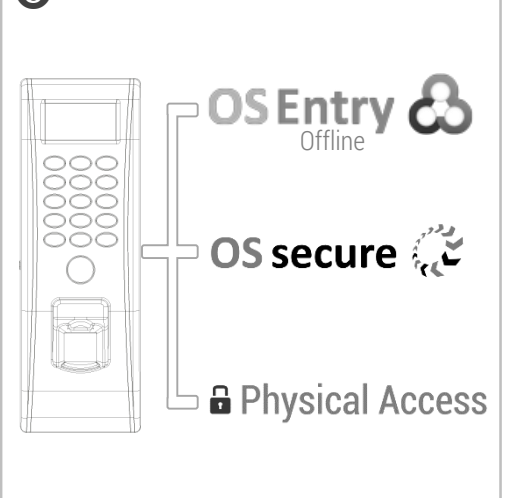

Stellen Sie das Gerät unter ► Menü ► Einstellungen ► Netzwerk ► Server Modus ► auf die gewünschte Betriebsart.